# **Virginia Western Community College AST 141 Word Processing I (Microsoft Word 2019)**

#### **Prerequisites**

AST 101 or equivalent

#### **Course Description**

Teaches creating and editing documents, including line and page layouts, columns, fonts, search/replace, cut/paste, spell/thesaurus, and advanced editing and formatting features of word processing software.

**Semester Credits: 3 Lecture Hours: 3 Lab/Clinical/Internship Hours: 0**

## **Required Materials**

## **Required Textbook:**

*Microsoft Word 365 Complete: In Practice* + SimNet [for Word 365/2019 Complete, Nordell, SIMbook,](https://mail.virginiawestern.edu/OWA/redir.aspx?C=FZRnTld_skGGgP8Qvz2Gs-t4pAZUYNAI7fkTRAedmTYvoz7tvfPgmizZq7tyK9YqvFN2jurJ47Y.&URL=https%3a%2f%2fmail.virginiawestern.edu%2fOWA%2fUrlBlockedError.aspx)  [Single Module Registration Code, Word Complete,](https://mail.virginiawestern.edu/OWA/redir.aspx?C=FZRnTld_skGGgP8Qvz2Gs-t4pAZUYNAI7fkTRAedmTYvoz7tvfPgmizZq7tyK9YqvFN2jurJ47Y.&URL=https%3a%2f%2fmail.virginiawestern.edu%2fOWA%2fUrlBlockedError.aspx) The McGraw-Hill Companies, Inc., 2019. ISBN for package: 9781260989151**.**

## **Other Required Materials:**

#### **Internet Access:**

• SimNet/Simgrader web-based software can be accessed at [https://virginiawestern.simnetonline.com](https://virginiawestern.simnetonline.com/)

#### **Required Software:**

• **Microsoft Office 2019/365**

Please go to the following Virginia Western website to download Microsoft Office 365 ProPlus if you need it:

[http://virginiawestern.edu/iet-services/student-tutorials-training/microsoft-office-365-proplus-for](http://virginiawestern.edu/iet-services/student-tutorials-training/microsoft-office-365-proplus-for-students/)[students/](http://virginiawestern.edu/iet-services/student-tutorials-training/microsoft-office-365-proplus-for-students/)

You will then click on<http://office.vccs.edu/>

The login will be your full MyVWCC e-mail address (e.g. [student123@email.vccs.edu\)](mailto:student123@email.vccs.edu) and your password is your MyVWCC password.

#### **Required Hardware:**

• USB/Flash Drive for homework, classwork, and projects (does not need to be brand new)

## **Recommended Miscellaneous Items:**

- Folder
- Small Stapler
- Small Pencil sharpener

## **Suggested (but not required) Items:**

- *Gregg Reference Manual*
- Dictionary

#### **Course Outcomes**

#### **At the completion of this course, the student should be able to:**

- 1. Be proficient in file/disk management.
- 2. Be proficient with Office 2019 ribbons, tabs, and quick access toolbar.
- 3. Demonstrate the basic concepts of word processing (using Microsoft Word 2019) and able to apply these concepts in other classes and on the job.
- 4. Demonstrate the competencies required to pass the Microsoft Office Specialist (MOS) core certification exam for Microsoft Office Word 2019.
- 5. Use GMetrix to practice for the MOS core Word 2019 certification exam by completing the core training and testing assignments.
- 6. Understand and demonstrate word processing terminology and basic equipment capabilities of a Windows 10 based personal computer system.
- 7. Create and revise business documents using proper formatting and proofreading techniques.
- 8. Demonstrate the use of basic character, paragraph, and page formatting features to enhance the readability of single-page documents and multiple-page documents.
- 9. Use the Speller, Thesaurus, Grammar Checker, AutoCorrect, and AutoText.
- 10. Create and edit tables.
- 11. Create and customize columns.
- 12. Work with graphics, including pictures, SmartArt, WordArt, and shapes.
- 13. Use indents, bullets, and symbols to format paragraphs and lists.
- 14. Move and copy text between areas of different documents.
- 15. Use Find/Replace to edit text.
- 16. Control printing features and print envelopes and labels.
- 17. Create and edit headers and footers, footnotes and endnotes, bibliographies, bookmarks, and tables of contents in multiple-page documents.
- 18. Create, modify, and use style options and themes available in Word 2019.
- 19. Create new templates, attach templates to documents, and modify templates.
- 20. Create customized documents using Mail Merge.
- 21. Use and apply basic word division rules.

# **Topical Description**

Ē

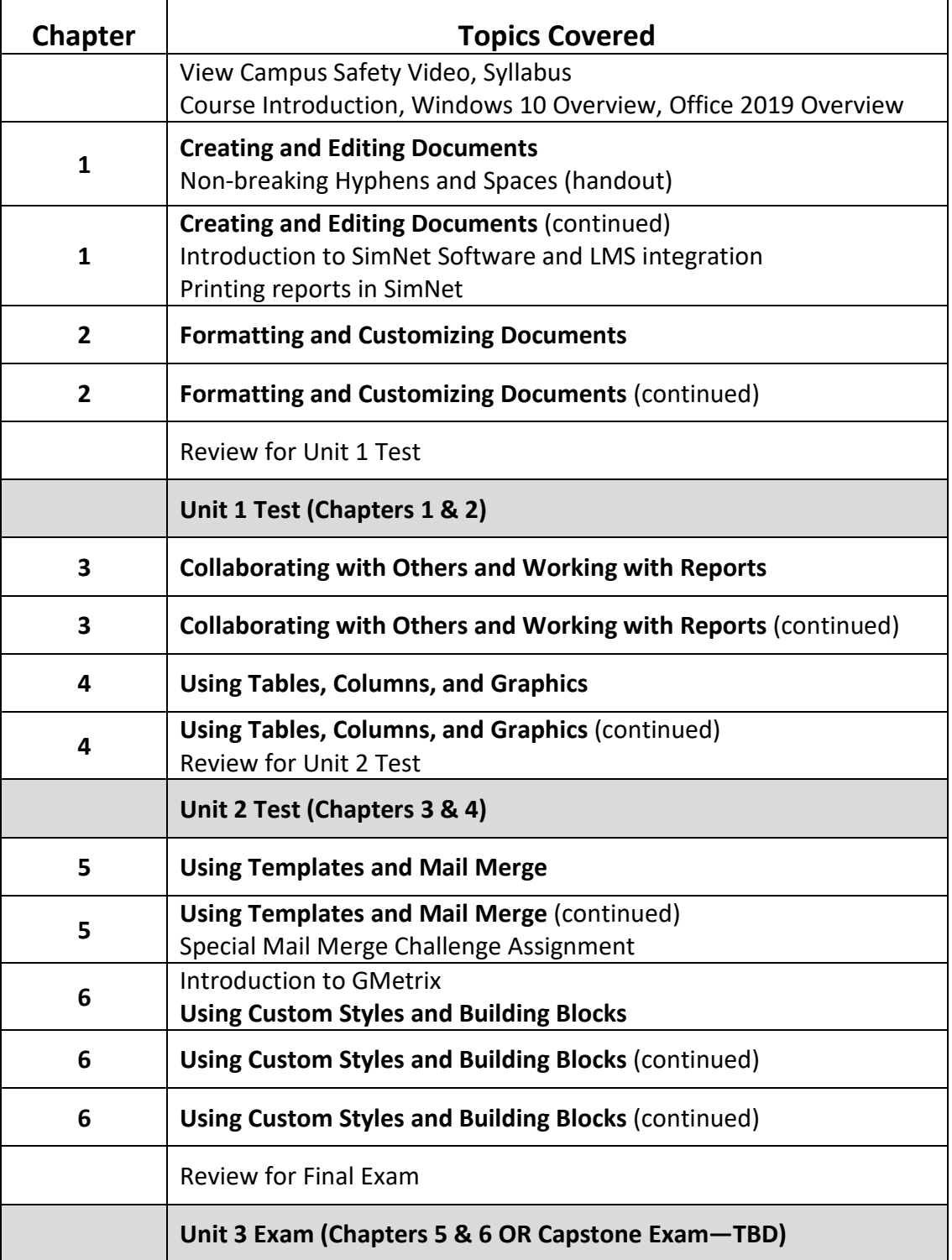

## **Notes to Instructors**

- 1. Course handouts include:
	- a. File management
	- b. Nonbreaking hyphens and spaces
	- c. Word Division guidelines
	- d. Creating columns using the key line method
	- e. SimNet hardware requirements and instructions
	- f. Printing SimNet Assignment Grades
	- g. GMetrix instructions and access code